## BOOMER/WC CLUBROOM AUDIO SYSTEM Application computer-Iphone-Tablet to Projector

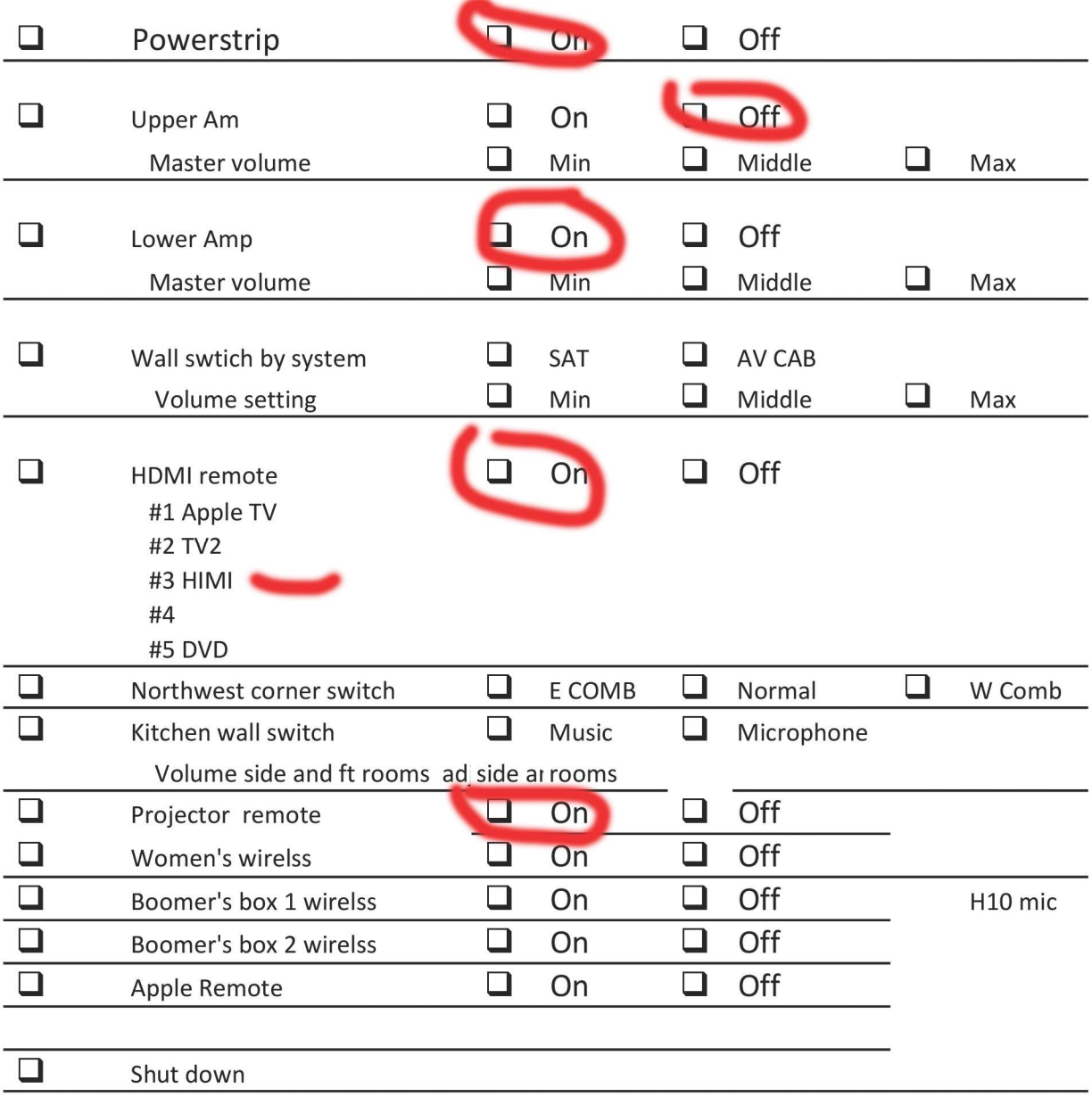

## COMPUTER IPHONE TALBET TO PROJECTOR

- ❑ Turn on the Power Strip
- ❑ Turn on the lower amplifier.

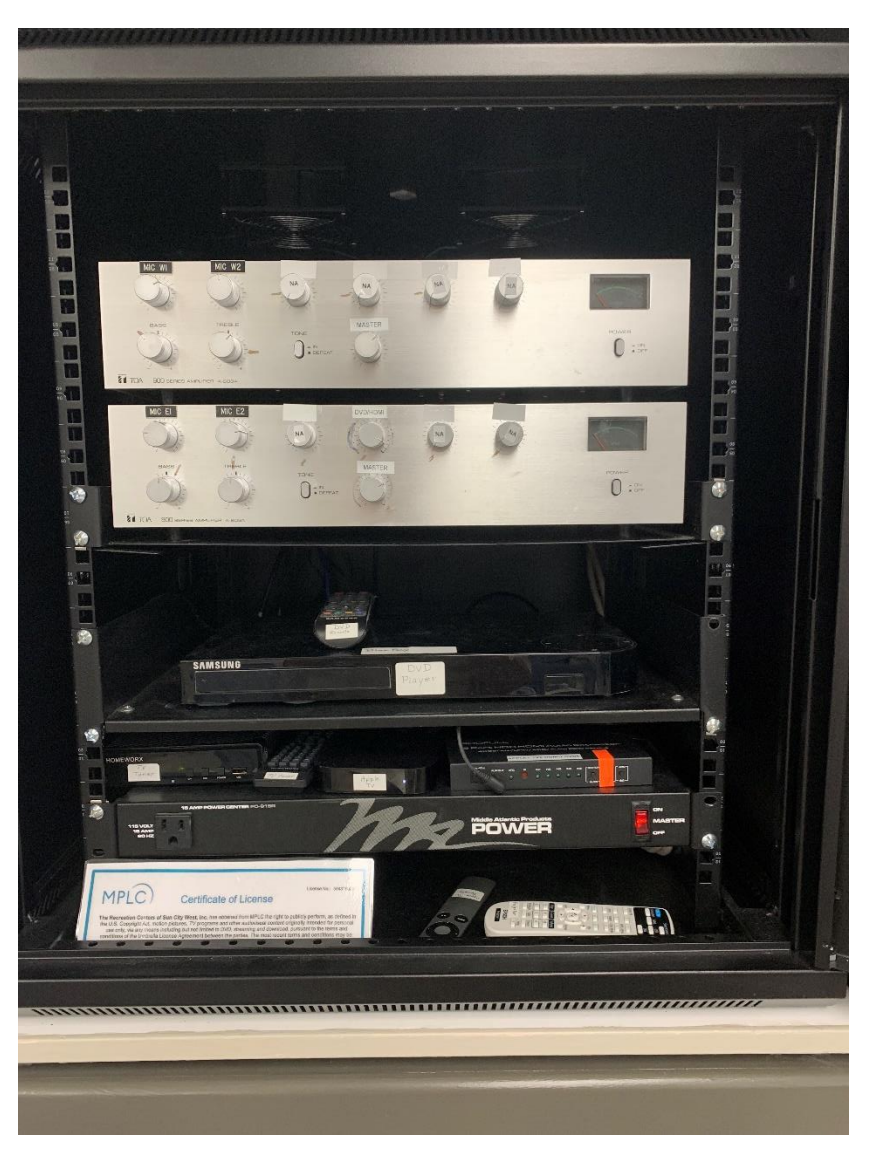

❑ Turn on the HDM remote and press button #3 (Make sure the remote is aimed at the audio equipment).

You will not see anything on the remore but look at the box above the power strip and see if the light is on and the #3 light is on.

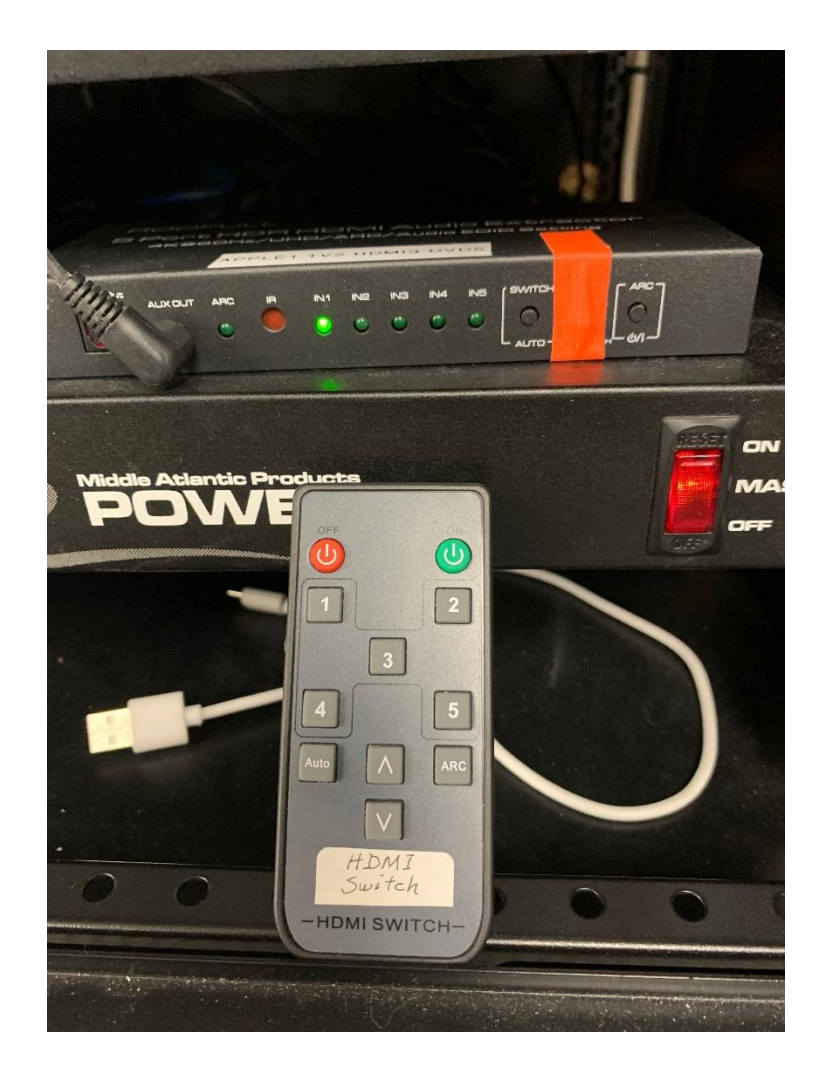

❑ Turn on the projector with the remote (note is may take a few seconds to turn on. If on you will see the first two blue lights showing, the first light is always on.)

MAKE SURE TO AIM THE REMOTE AT THE PROJECTOR AND NEAR THE PROJECTOR ON THE CEILING.

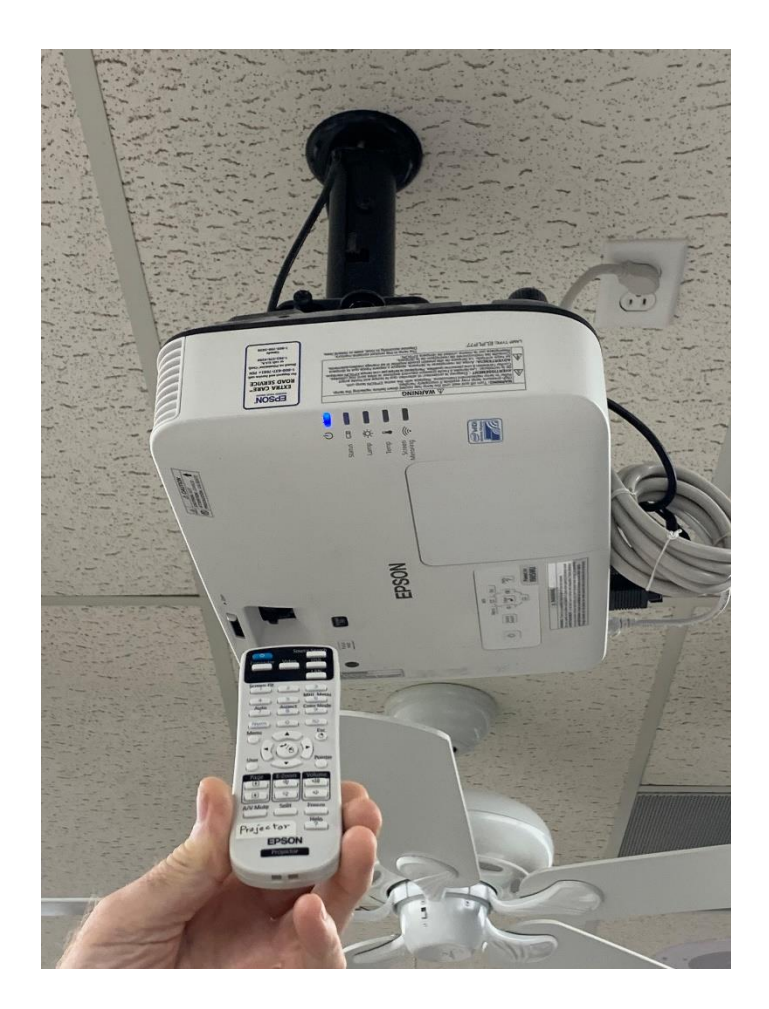

❑ Plug in the HDMI cable to the HDMI wall outlet below the audio cabinet. The other end can be pluged into a computer with a HDMI port, or with an HDMI to Apple small white adapter (in small box in audio cabinet) into the Apple phone or tablet.

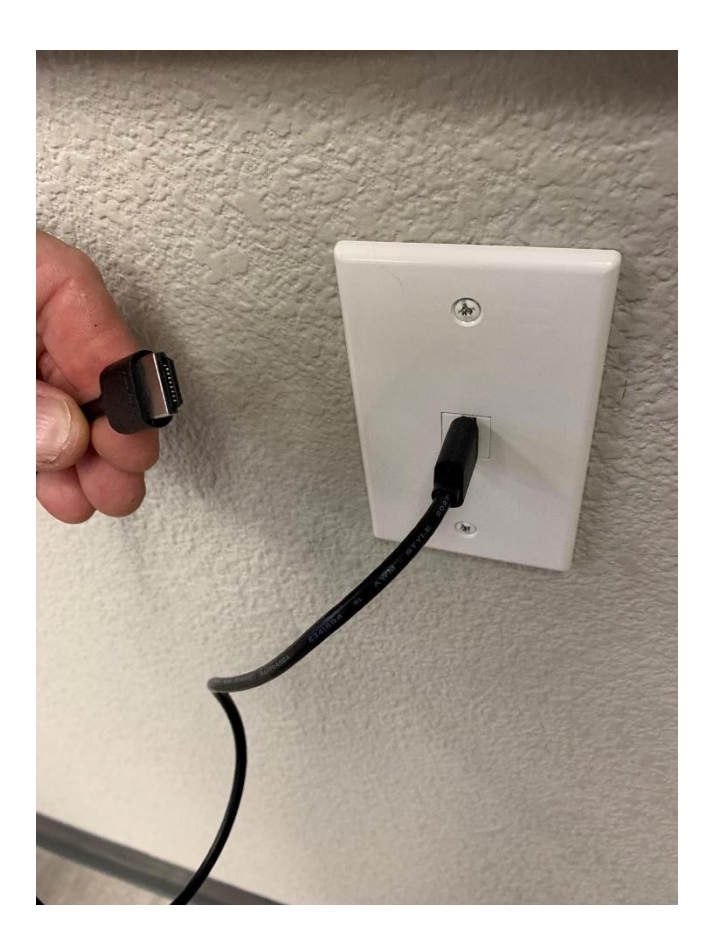

There are 4 volume controls – 2 wall switches, amp2mic2, amp2 master